## MANUAL DE PROCESOS DE NEGOCIO

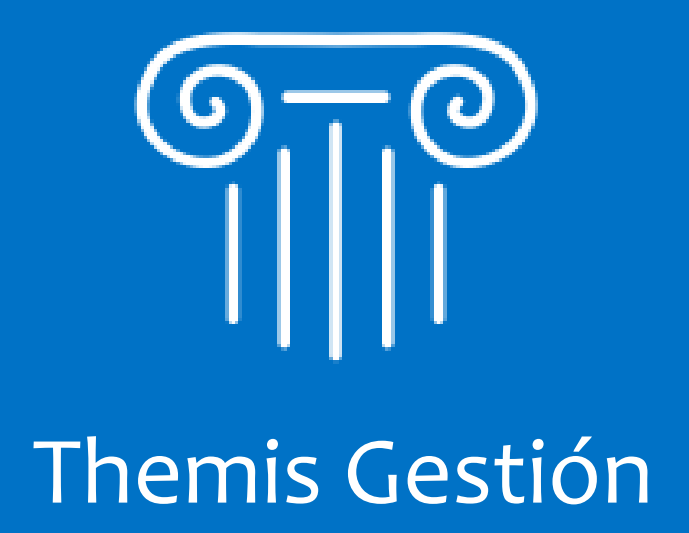

# INTRODUCCIÓN

### ¿Qué es Themis Gestión?

Themis Gestión es un software totalmente online destinado a estudios jurídicos, cuyo fin es brindar soporte a los procesos de negocio que se llevan a cabo en el mismo, desde la gestión de clientes y personal del estudio, hasta la administración de los casos, documentación y actividades vinculados a estos.

## ¿Cuál es el objetivo de este manual?

El objetivo de este manual es poder presentar en forma detallada los procesos de negocio. Se mostrarán todas las actividades que se llevan a cabo en cada proceso, como así también una descripción de cada actividad, detallando con que módulos y funcionalidades del sistema existe relación.

# CONTENIDO

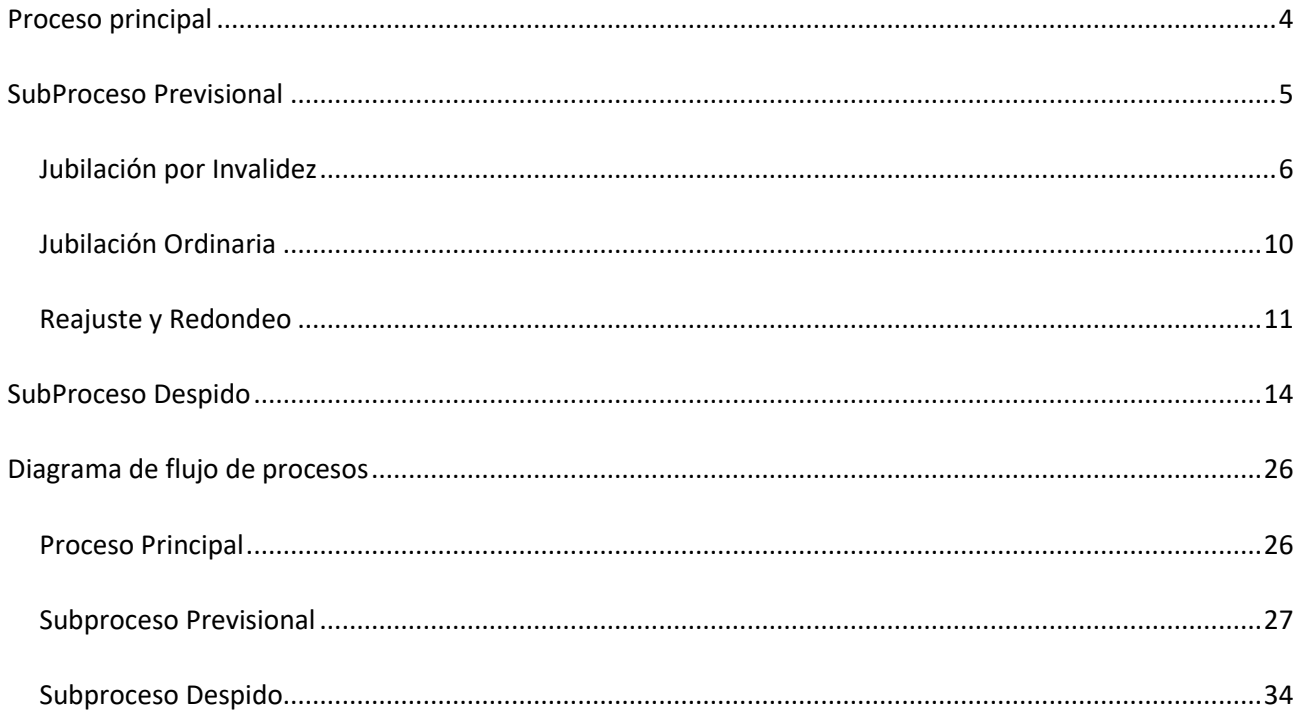

## <span id="page-3-0"></span>PROCESO PRINCIPAL

El workflow descripto a continuación nos brindará una perspectiva del Proceso Principal ejecutado por el Estudio Jurídico, de cara a los procesos puntuales del negocio, y su interacción con los diferentes módulos del sistema, analizando además en forma detallada el Proceso Previsional y Proceso de Despido.

#### 1. **Atender cliente**

Rol: Miembro del estudio

a. Se atiende al cliente, ya sea telefónica o personalmente, y se toman los datos personales de este, y se releva también el asunto para determinar el tipo de caso.

Sistema: Ingresar al módulo de personas, a la opción "Clientes" del sistema para validar si el cliente ya existe (en cuyo caso se recomienda validar que sus datos de contacto estén actualizados).

#### 2. **Registrar datos nuevo cliente**

Rol: Miembro del estudio

- a. En caso de ser un nuevo cliente, se lo registra. Se recomiendan como mínimo los siguientes datos:
	- i. Apellido y nombre completo.
	- ii. Domicilio
	- iii. Localidad
	- iv. Teléfono
	- v. Tipo y numero de documento
	- vi. Datos de ocupación: empresa o empleador, profesión.
	- vii. Observaciones (recomendados): fecha en la que se atendió al cliente, asunto para determinar si el Caso es Laboral o Previsional

Sistema: Ingresar al módulo de personas, a la opción "Clientes", "Nuevo Cliente".

#### 3. **Buscar cliente**

Rol: Miembro del estudio

a. Se busca el cliente en el sistema de información para verificar los datos.

Sistema: Ingresar al módulo de personas, a la opción "Clientes".

#### **4. Asignar turno de atención**

Rol: Miembro del estudio

a. Coordinar con el cliente una fecha posible de reunión para relevar los datos del caso.

Sistema: Recomendado: Ingresar al módulo de calendario, gestión de calendario, y proceder a crear un nuevo evento con la información de la reunión coordinada con el cliente.

#### 5. **Recepción del cliente**

Rol: Miembro del estudio

- a. Recibe al Cliente y se toman los datos restantes en caso de que falten.
- b. Documentos de cliente (recomendado): hacer una copia del documento del cliente para guardar.

Sistema: Ingresar al modulo de personas, a la opción "Clientes" y buscar el cliente correspondiente. Ingresar a la opción "Editar cliente" si se desea actualizar algún dato o cargar algún adjunto.

#### 6. **Evaluar caso de cliente**

Rol: Abogado

- a. Atiende al Cliente y determina el subtipo de Caso
- b. Se determina la complejidad del caso, y se da curso al tramite con los datos básicos proporcionados por el cliente en la entrevista personal.

## <span id="page-4-0"></span>SUBPROCESO PREVISIONAL

#### 1. **Analizar caso previsional**

Rol: Abogado

a. Se verifica la situación del cliente para llevar a cabo la instancia judicial

#### 2. **Determinar tipo de caso previsional**

Rol: Abogado Previsional

- a. En base al análisis del caso, se determina el subtipo de caso judicial:
	- i. Jubilación por Invalidez.
	- ii. Jubilación Ordinaria.
	- iii. Juicio por Reajuste y Redondeo.

Sistema: Ingresar al módulo jurídico, gestión de casos, nuevo caso, y dar de alta un nuevo caso con la información proporcionada por el cliente.

## <span id="page-5-0"></span>Jubilación por Invalidez

#### 1. **Receptar solicitud de estudios**

- Rol: Miembro del estudio
	- a. Recibe la solicitud del Cliente de realizarse los estudios a través del Estudio Jurídico.

Sistema: Para el impulso del caso correspondiente, agregar una nueva actividad, estableciendo el estado de esta (pendiente si se espera alguna confirmación por parte del cliente o finalizada si ya se recibió la solicitud)

#### 2. **Solicitar turnos en empresas prestadoras de estudios médicos**

Rol: Miembro del estudio

a. Solicita turnos en las prestadoras recomendadas por el Estudio Jurídico.

Sistema: Para el impulso del caso correspondiente, agregar una nueva actividad, estableciendo el estado de esta (pendiente si aun no se solicito un turno, finalizada si ya se cumplió la actividad).

#### 3. **Notificar turno al cliente**

Rol: Miembro del estudio

a. Notifica al Cliente la fecha y hora de los estudios a realizarse.

Sistema: Para el impulso del caso correspondiente, agregar una nueva actividad, estableciendo el estado de esta (pendiente si aun no se notifico al cliente, finalizada si ya se cumplió la actividad)

#### 4. **Retirar estudios en empresas prestadoras de estudios médicos**

Rol: Miembro del estudio

- a. Retira los estudios médicos del cliente en la empresa prestadora y registra:
	- i. Cliente del cual es el estudio.
- b. Digitalizar los documentos retirados para ser utilizados en el sistema.

Sistema: Para el impulso del caso correspondiente, agregar una nueva actividad, estableciendo el estado de esta (pendiente si aún no se retiraron los estudios, finalizada si ya se cumplió la actividad). Se recomienda añadir alarmas para recordar esta actividad.

Ingresar al módulo de personas, a la opción "Clientes", y, para el cliente indicado, cargar los estudios digitalizados como documentos adjuntos.

#### 5. **Enviar los estudios al médico**

Rol: Miembro del estudio

a. Una vez que todos los estudios han llegado para el Cliente, se los envía al Especialista.

Sistema: Para el impulso del caso correspondiente, agregar una nueva actividad, estableciendo el estado de esta (pendiente si aún no se enviaron los estudios, finalizada si ya se cumplió la actividad). Adjuntar a la actividad los estudios que se enviaron (o se enviaran).

#### 6. **Recepción del informe médico**

Rol: Miembro del estudio

- a. Recepta el informe médico y lo registra.
- b. En caso de que se requiera, digitalizar los documentos para ser utilizados por el sistema.

Sistema: Para el impulso del caso correspondiente, agregar una nueva actividad, estableciendo el estado de esta (pendiente si aún no se recibió el informe, finalizada si ya se cumplió la actividad). Adjuntar a la actividad el informe recibido.

Ingresar al módulo de personas, a la opción "Clientes", y, para el cliente indicado, cargar el informe médico digitalizado como documentos adjuntos

#### 7. **Solicitar turno Anses**

Rol: Abogado

- a. Ingresa a la página de Anses e ingresa los siguientes datos:
	- i. Fecha de ingreso y egreso de cada una de las empresas en las que trabajó el cliente.
- b. Anses otorga por la misma vía un turno para iniciar trámite.
- c. Registra turno del día que Anses dio el turno.

Nota. El afiliado debe haber ingresado previamente sus datos personales.

Sistema: Para el impulso del caso correspondiente, agregar una nueva actividad, estableciendo el estado de esta (pendiente si aún no se solicitó el turno, finalizada si ya se cumplió la actividad).

#### 8. **Presentar documentación requerida**

#### Rol: Abogado

- a. El día que Anses dio el turno, el abogado lleva la documentación requerida por dicha entidad:
	- i. Certificado médico del cliente.
	- ii. Formularios requeridos por Anses:
		- 1. La Afectación de Haberes y Certificación de Servicios y Remuneraciones, que la trae completada el cliente (la debe llenar el empleador).
		- 2. Solicitud de Prestaciones Previsionales.
		- 3. DDJJ sobre nivel formal de educación alcanzado.
		- 4. Prestación Retiro por Invalidez.
		- 5. Carta de Poder.

Sistema: Para el impulso del caso correspondiente, agregar una nueva actividad, estableciendo el estado de esta (pendiente si aún no se presentó la documentación, finalizada si ya se cumplió la actividad). Adjuntar a la actividad creada los documentos a enviar a ANSES. Se sugiere agregar alarmas como recordatorio del cumplimiento de esta actividad.

#### 9. **Confeccionar y enviar expedientes**

Rol: Entidad Externa (Anses)

- a. Con la documentación presentada por el abogado, se confeccionan 2 expedientes.
- b. Envía uno de los expedientes a la Comisión Médica.

#### 10. **Aguardar dictamen comisión médica**

Rol: Entidad Externa (Comisión Médica)

- a. Analizar el expediente enviado desde Anses.
- b. Emitir un dictamen, en el que puede indicar que:
	- i. El porcentaje de invalidez del afiliado sea menor al 66%, o
	- ii. El porcentaje de invalidez sea mayor o igual al 66%.
- c. Notificar a todas las partes.

#### 11. **Analizar expediente para jubilación**

Rol: Entidad Externa (Anses)

a. Cuando en porcentaje de invalidez determinado por la Comisión Médica es mayor al 66%, Anses analizar uno de los expedientes que confeccionó luego de presentados los papeles para iniciar jubilación.

#### 12. **Presentar demanda en el juzgado**

#### Rol: Abogado

- a. Confecciona el documento el cual incluye:
	- i. Datos personales del damnificado.
	- ii. Descripción del Caso.
- b. El Abogado envía el documento al juzgado correspondiente.

Sistema: Para el impulso del caso correspondiente, agregar una nueva actividad, estableciendo el estado de esta (pendiente si aún no se presentó la demanda, finalizada si ya se cumplió la actividad). Adjuntar a la actividad creada los documentos a presentar. Se sugiere agregar alarmas como recordatorio del cumplimiento de esta actividad

#### 13. **Convocar al cliente para notificarle la fecha de pericia**

Rol: Miembro del estudio

a. Convoca al Cliente para que se reúna en el estudio en una determinada fecha y hora.

Sistema: Para el impulso del caso correspondiente, agregar una nueva actividad, estableciendo el estado de esta (pendiente si aún no se notificó la fecha de la pericia, finalizada si ya se cumplió la actividad).

#### 14. **Notificar fecha de pericia al cliente**

Rol: Miembro del estudio

a. Copiar la Cédula de Notificación de Fecha de Pericia, hacer firmar al Cliente original y copia, y entregar el original al Cliente.

Sistema: Para el impulso del caso correspondiente, agregar una nueva actividad, estableciendo el estado de esta (pendiente si aún no se notificó la fecha de la pericia, finalizada si ya se cumplió la actividad).

#### 15. **Registrar resultado de pericia**

Rol: Miembro del Estudio

a. Registra el resultado determinado por el Perito, el cual se encuentra en el expediente del Juzgado.

Sistema: Para el impulso del caso correspondiente, agregar una nueva actividad, estableciendo el estado de esta (pendiente si aún no se notificó el resultado de la pericia, finalizada si ya se cumplió la actividad). Si el expediente incluye documentos digitalizados, descargar y adjuntar los mismos a la actividad antes de finalizarla.

#### 16. **Registrar sentencia**

Rol: Miembro del estudio

- a. Registra la Sentencia dictada.
	- i. Si se cree necesario una aclaratoria de la Sentencia, se pasa a la Etapa "Solicitar Aclaratoria de Sentencia" **se cuenta con 3 días hábiles***.*
	- ii. Si el resultado es negativo, y se determina posible realizar una Casación, se debe pasar a la Etapa "Emitir Solicitud de Casación" **(se cuenta con 10 días hábiles para emitir una casación).**
	- iii. Si no se decide realizar casación ni aclaratoria, se finaliza con el proceso.

Sistema: Para el impulso del caso correspondiente, agregar una nueva actividad, estableciendo el estado de esta (pendiente si aún no hubo un dictado de sentencia, finalizada si ya se cumplió la actividad). Si el expediente incluye documentos digitalizados, descargar y adjuntar los mismos a la actividad antes de finalizarla.

Para el caso correspondiente, actualizar el estado de este en caso de concluidas todas sus actividades

### <span id="page-9-0"></span>Jubilación Ordinaria

#### 1. **Declarar aportes en Anses**

Rol: Abogado

- a. Declarar en Anses los aportes realizados por el Cliente, presentando:
	- i. La Afectación de Haberes y Certificación de Servicios y Remuneraciones, que la trae llena el cliente (la debe llenar el empleador).
	- ii. Solicitud de Prestaciones Previsionales.
	- iii. Carta Poder.

Sistema: Para el impulso del caso correspondiente, agregar una nueva actividad, estableciendo el estado de esta (pendiente si aún no se declararon los aportes, finalizada si ya se cumplió la actividad). Adjuntar los documentos presentados a la actividad.

#### 2. **Realizar verificaciones**

Rol: Entidad Externa (Anses)

a. Anses realiza las verificaciones de los aportes declarados.

#### 3. **Enviar telegrama pronto despacho**

Rol: Abogado

- a. Luego de enviar el Telegrama Ley, aguardar 90 día para que Anses lo responda. En caso de no existir respuesta por parte de la entidad:
	- i. Enviar telegrama Pronto Despacho a Anses, notificándolo de la demanda.
	- ii. Registrar envío del telegrama.

Sistema: Para el impulso del caso correspondiente, agregar una nueva actividad, estableciendo el estado de esta (pendiente si aún no se envió el telegrama a ANSES, finalizada si ya se cumplió la actividad). Adjuntar los documentos involucrados en esta tarea, en la actividad.

#### 4. **Definir jubilación**

Rol: Entidad Externa (Anses)

- a. En la oficina de Cómputos y Liquidaciones, Anses determina si el cliente tiene derecho a jubilarse.
- b. En caso de que defina que sí tiene derecho a la jubilación, determina cuánto cobrará.

Sistema: Para el impulso del caso correspondiente, agregar una nueva actividad, estableciendo el estado de esta (pendiente si aún ANSES no notifico la definición de jubilación, finalizada si ya se cumplió la actividad). Adjuntar los documentos involucrados en esta tarea.

Para el caso correspondiente, actualizar el estado de este en caso de concluidas todas sus actividades

### <span id="page-10-0"></span>Reajuste y Redondeo

#### 1. **Solicitar documentación prueba**

Rol: Abogado Previsional

a. Solicitar al Cliente recibos de sueldo de periodos anteriores para verificar el monto de su haber.

Sistema: Para el impulso del caso correspondiente, agregar una nueva actividad, estableciendo el estado de esta (pendiente si aún si el cliente no proporciono documentación, finalizada si ya se cumplió la actividad). Adjuntar los documentos involucrados en esta tarea.

#### 2. **Presentar demanda en el juzgado**

#### Roles: Abogado

- a. Confecciona el documento el cual incluye:
	- i. Datos personales del Cliente.
	- ii. Descripción del Caso.
- b. El Abogado envía el documento al juzgado correspondiente.

Sistema: Para el impulso del caso correspondiente, agregar una nueva actividad, estableciendo el estado de esta (pendiente si aún no se presentó la demanda, finalizada si ya se cumplió la actividad). Adjuntar el documento de la demanda en la actividad.

#### 3. **Enviar telegrama ley**

Rol: Abogado

- a. Enviar Telegrama Ley a Anses, notificándolo de la demanda.
- b. Registrar envío del telegrama.

Sistema: Para el impulso del caso correspondiente, agregar una nueva actividad, estableciendo el estado de esta (pendiente si aún no se envió el telegrama, finalizada si ya se cumplió la actividad). Adjuntar los documentos involucrados en esta tarea.

Se sugiere también la creación de un evento, desde el modulo de calendario, como recordatorio de los 90 días que implica la respuesta de ANSES luego de enviado el telegrama.

#### 4. **Enviar telegrama pronto despacho**

Rol: Abogado

- a. Luego de enviar el Telegrama Ley, aguardar 90 día para que Anses lo responda. En caso de no existir respuesta por parte de la entidad:
	- i. Enviar telegrama Pronto Despacho a Anses, notificándolo de la demanda.
	- ii. Registrar envío del telegrama.

Sistema: Para el impulso del caso correspondiente, agregar una nueva actividad, estableciendo el estado de esta (pendiente si aún no se envió el telegrama a ANSES, finalizada si ya se cumplió la actividad). Adjuntar la documentación involucrada a la actividad.

#### 5. **Registrar respuesta**

Rol: Miembro del estudio

a. Registrar notificación de respuesta de Anses.

Sistema: Para el impulso del caso correspondiente, agregar una nueva actividad, estableciendo el estado de esta (pendiente si aún no existe respuesta por parte de ANSES, finalizada si ya se cumplió la actividad). Adjuntar la documentación involucrada a la actividad

#### 6. **Notificación presentación pruebas**

Rol: Tribunal

a. Enviar Notificación de fecha de presentación de pruebas.

#### 7. **Registrar fecha presentación pruebas**

Rol: Miembro del estudio

a. Registrar de fecha de presentación de pruebas.

Sistema: Para el impulso del caso correspondiente, agregar una nueva actividad, estableciendo el estado de esta (pendiente si aún no se fijó una fecha de presentación, finalizada si ya se cumplió la actividad).

#### 8. **Presentar ofrecimiento de prueba en el juzgado**

Roles: Abogado

- a. Confecciona el documento que incluye las pruebas:
	- i. Confesionales
	- ii. Testimoniales
	- iii. Documentales
	- iv. Reconocimiento
	- v. Exhibición Documental
	- vi. Informativa Documental
	- vii. Parcial Contable en Subsidio
	- viii. Pericia Médica Legal
	- ix. Pericia Médica del Trabajo
	- x. Pericia Técnica
- b. El Abogado envía la documentación al Juzgado.

Sistema: Para el impulso del caso correspondiente, agregar una nueva actividad, estableciendo el estado de esta (pendiente si aún no se enviaron las pruebas, finalizada si ya se cumplió la actividad). Adjuntar la documentación involucrada a la actividad.

Para el impulso del caso correspondiente, agregar una nueva prueba por cada prueba presentada en el juzgado y cargar sus datos.

#### 9. **Registrar sentencia**

Rol: Miembro del estudio

- a. Registra la Sentencia dictada.
	- i. Si se cree necesario una aclaratoria de la Sentencia, se pasa a la Etapa "Solicitar Aclaratoria de Sentencia" **se cuenta con 3 días hábiles**.
	- ii. Si el resultado es negativo y se determina posible realizar una Casación, se debe pasar a la Etapa "Emitir Solicitud de Casación" **(se cuenta con 10 días hábiles para emitir una casación)**.
	- iii. Si no se decide realizar casación ni aclaratoria, se finaliza con el proceso.

Sistema: Para el impulso del caso correspondiente, agregar una nueva actividad, estableciendo el estado de esta (pendiente si aún no se dictó una sentencia, finalizada si ya se cumplió la actividad). Adjuntar la documentación involucrada a la actividad.

Para el caso correspondiente, actualizar el estado de este en caso de concluidas todas sus actividades.

## <span id="page-13-0"></span>SUBPROCESO DESPIDO

#### 1. **Realizar diálogos epistolares**

Roles: Abogado

- a. Confecciona documentos inherentes al caso presentado.
- b. El Abogado envía los documentos pertinentes.

Sistema: Para el impulso del caso correspondiente, agregar una nueva actividad, estableciendo el estado de esta (pendiente si aún no enviaron los documentos, finalizada si ya se cumplió la actividad). Adjuntar la documentación involucrada a la actividad

#### 2. **Arreglo extrajudicial**

Roles: Abogado

- a. Se registra el arreglo extrajudicial entre ambas partes intervinientes. Se puede obtener 2 resultados:
	- 1. Se llegó a un acuerdo: se fija el Monto, la forma de pago y la Fecha de Pago.
	- 2. No se llegó a un acuerdo: se presenta demanda en el juzgado.

Sistema: Para el impulso del caso correspondiente, agregar una nueva actividad, estableciendo el estado de esta (pendiente si aún no existen resultados de arreglo, finalizada si ya se cumplió la actividad). Adjuntar la documentación involucrada a la actividad

En caso de que exista arreglo extrajudicial, actualizar el estado del caso correspondientes, estableciéndolo como finalizado en caso de que no existan otras actividades pendientes.

#### 3. **Presentar demanda en el juzgado**

Roles: Abogado

- a. Confecciona el documento, el cual incluye:
	- i. Datos personales del damnificado
	- ii. Descripción del Caso
	- iii. Monto Reclamado
- b. El Abogado envía el documento al juzgado correspondiente.

Sistema: Para el impulso del caso correspondiente, agregar una nueva actividad, estableciendo el estado de esta (pendiente si aún no se presentó demanda, finalizada si ya se cumplió la actividad). Adjuntar la documentación involucrada a la actividad.

#### 4. **Registrar fecha de audiencia de conciliación**

Rol: Abogado

- a. Registra la Fecha declarada en la Cédula de notificación que emite el juzgado.
- b. Una vez que llegó la Cedula de Notificación de la Audiencia de Conciliación, se cuenta de 7 a 10 días hábiles para realizar las actividades "Convocar al Cliente para una reunión".

Sistema: Para el impulso del caso correspondiente, agregar una nueva actividad, estableciendo el estado de esta (pendiente si aún no se registró una fecha de audiencia, finalizada si ya se cumplió la actividad). Adjuntar la documentación involucrada a la actividad.

Se recomienda crear un evento desde el modulo de calendario, y vincular alarmas al mismo, de manera de establecer recordatorios sobre la fecha establecida de audiencia de conciliación.

#### 5. **Solicitar prórroga de audiencia por falta de documentación**

Roles: Abogado

- a. El Abogado confecciona documento y lo firma.
- b. Se envía el documento al Juzgado correspondiente.

Sistema: Para el impulso del caso correspondiente, agregar una nueva actividad, estableciendo el estado de esta (pendiente si aún no se envió la documentación, finalizada si ya se cumplió la actividad). Adjuntar la documentación involucrada a la actividad

#### 6. **Convocar a cliente para reunión previa a audiencia de conciliación**

Rol: Miembro del estudio

- a. Se comunica con el Cliente para concretar un turno.
- b. Se le informa día y hora de la reunión.

Sistema: Para el impulso del caso correspondiente, agregar una nueva actividad, estableciendo el estado de esta (pendiente si aún no se coordinó una fecha para la reunión, finalizada si ya se cumplió la actividad). Adjuntar la documentación involucrada a la actividad.

Se recomienda crear un evento desde el modulo de calendario, y vincular alarmas al mismo, de manera de establecer recordatorios sobre la fecha acordada de reunión con el cliente.

#### 7. **Reunión con cliente previa a la audiencia de conciliación**

Rol: Abogado

- a. Le solicita al Cliente los domicilios actualizados de los testigos.
- b. Lo cita un día antes de la Audiencia para instruirlo sobre cómo responder en la audiencia de conciliación.

Sistema: Para el impulso del caso correspondiente, agregar una nueva actividad, estableciendo el estado de esta (pendiente si aún no se efectuó la reunión, finalizada si ya se cumplió la actividad). Adjuntar la documentación involucrada a la actividad.

Para el impulso del caso correspondiente, en los testigos que son parte de este, actualizar la información de domicilio y contactos si se proporcionaron nuevos datos.

#### 8. **Audiencia de conciliación**

Roles: Abogado

- Se presenta el Abogado con el Cliente y un representante de la ART demandada. Se puede obtener 2 resultados de la Conciliación:
	- a. Se llegó a un acuerdo: se fija el monto, la forma de pago y la fecha de pago.
	- b. No se llegó a un acuerdo: se abre la prueba por 6 días hábiles, esto es que se cuenta con 6 días hábiles para la actividad "*"Presentar Ofrecimiento de Prueba en el Juzgado"*.

Sistema: Para el impulso del caso correspondiente, agregar una nueva actividad, estableciendo el estado de esta (pendiente si aún no se efectuó la audiencia, finalizada si ya se cumplió la actividad). Adjuntar la documentación involucrada a la actividad.

En el caso de acuerdo, para el caso correspondiente, actualizar su estado a finalizado si no existen más actividades pendientes.

#### 9. **Presentar ofrecimiento de prueba en el juzgado**

#### Roles: Abogado

- a. El Abogado confecciona el documento, el cual incluye las pruebas:
	- i. Confesionales
	- ii. Testimoniales
	- iii. Documentales
	- iv. Reconocimiento
	- v. Exhibición Documental
	- vi. Informativa Documental
	- vii. Parcial Contable en Subsidio
	- viii. Pericia Médica Legal
	- ix. Pericia Médica del Trabajo
	- x. Pericia Técnica
- b. El Abogado envía la documentación al Juzgado correspondiente.

Sistema: Para el impulso del caso correspondiente, agregar una nueva actividad, estableciendo el estado de esta (pendiente si aún no se enviaron las pruebas, finalizada si ya se cumplió la actividad). Adjuntar la documentación involucrada a la actividad.

Para el impulso del caso correspondiente, agregar una nueva prueba por cada prueba presentada en el juzgado y cargar sus datos.

#### 10. **Verificar decreto pruebas en el juzgado (verificar resolución)**

Roles: Abogado

- a. Se recepta por Cédula de Notificación y se verifica:
	- i. Las entidades autorizadas a oficiar mediante la Cédula en la cual se da curso al Ofrecimiento de Prueba.
	- ii. La fecha de Sorteo de Perito.
	- iii. La fecha de Audiencia de Prueba.
- b. Informa al Abogado las fechas expuestas.

Sistema: Para el impulso del caso correspondiente, agregar una nueva actividad, estableciendo el estado de esta (pendiente si aún no se existe resolución, finalizada si ya se cumplió la actividad). Adjuntar la documentación involucrada a la actividad.

Se recomienda crear un evento desde el modulo de calendario para cada fecha importante incluida en la resolución, vinculando alarmas a dichos eventos como recordatorios.

#### 11. **Convocar a cliente para notificarle fecha de audiencia de prueba**

Roles: Miembro del estudio

a. Coordina una fecha y hora para que el Cliente concurra al Estudio Jurídico.

Sistema: Para el impulso del caso correspondiente, agregar una nueva actividad, estableciendo el estado de esta (pendiente si aún no se coordinó una fecha con el cliente, finalizada si ya se cumplió la actividad). Adjuntar la documentación involucrada a la actividad.

Se recomienda crear un evento desde el modulo de calendario, vinculando alarmas al mismo, de manera de establecer recordatorios sobre la fecha establecida para la reunión con el cliente.

#### 12. **Notificar fecha de audiencia de prueba**

Roles: Miembro del estudio

a. Realiza copia de la Cédula, hace firmar al cliente original y copia y entrega el original al Cliente.

Sistema: Para el impulso del caso correspondiente, agregar una nueva actividad, estableciendo el estado de esta (pendiente si aún no se realizó la reunión con el cliente, finalizada si ya se cumplió la actividad). Adjuntar la documentación involucrada a la actividad.

#### 13. **Audiencia**

Roles: Abogado

a. Se presenta el Abogado con el Cliente y un representante de la ART demandada.

Sistema: Para el impulso del caso correspondiente, agregar una nueva actividad, estableciendo el estado de esta (pendiente si aún no se efectuó la audiencia, finalizada si ya se cumplió la actividad). Adjuntar la documentación involucrada a la actividad.

#### 14. **Verificar perito sorteado**

Roles: Miembro del estudio

- a. Registra el Perito sorteado.
- b. Informa al Abogado el Perito que salió sorteado.

Sistema: Para el impulso del caso correspondiente, agregar una nueva actividad, estableciendo el estado de esta (pendiente si aún no se validaron los peritos sorteados, finalizada si ya se cumplió la actividad). Adjuntar la documentación involucrada a la actividad.

Para el impulso del caso correspondiente, agregar cada perito sorteado como parte de este.

#### 15. **Emitir oficio a entidad**

Roles: Miembro del estudio

- a. Utiliza las plantillas preestablecidas para oficiar a las distintas instituciones:
	- i. ANSES
	- ii. AFIP
	- iii. Correo Argentino
	- iv. Etc.
- b. Confecciona el documento, el cual incluye las pruebas solicitadas.
- c. El Miembro del Estudio envía el Documento a cada Entidad a Oficiar.

Sistema: Para el impulso del caso correspondiente, agregar una nueva actividad, estableciendo el estado de esta (pendiente si aún no se enviaron los documentos, finalizada si ya se cumplió la actividad). Adjuntar la documentación involucrada a la actividad.

#### 16. **Convocar a cliente para notificar fecha de pericia**

Roles: Miembro del estudio

a. Coordina una fecha y hora para que el Cliente concurra al Estudio Jurídico.

Sistema: Para el impulso del caso correspondiente, agregar una nueva actividad, estableciendo el estado de esta (pendiente si aún no se coordinó reunión con el cliente, finalizada si ya se cumplió la actividad). Adjuntar la documentación involucrada a la actividad.

#### 17. **Notificar al cliente fecha de pericia**

Roles: Abogado

a. Se le informa al cliente la fecha pactada para la pericia.

Sistema: Para el impulso del caso correspondiente, agregar una nueva actividad, estableciendo el estado de esta (pendiente si aún no se efectuó la reunión con el cliente, finalizada si ya se cumplió la actividad).

#### 18. **Presentar solicitud de emplazamiento**

Roles: Miembro del estudio

- a. Confecciona el documento mediante plantillas preestablecidas.
- b. El Miembro del Estudio envía la documentación al Juzgado.

Sistema: Para el impulso del caso correspondiente, agregar una nueva actividad, estableciendo el estado de esta (pendiente si aún no se envió la documentación, finalizada si ya se cumplió la actividad). Adjuntar la documentación involucrada a la actividad.

#### 19. **Registrar fecha de vista de pericia emplazada**

Roles: Miembro del estudio

a. Miembro del Estudio registra la fecha de vista de Pericia Emplazada.

Sistema: Para el impulso del caso correspondiente, agregar una nueva actividad, estableciendo el estado de esta (pendiente si aún no se informó una fecha, finalizada si ya se cumplió la actividad). Adjuntar la documentación involucrada a la actividad.

#### 20. **Solicitar remoción de perito**

Roles: Abogado

- a. Se confecciona el documento donde se detalla el motivo por el cual se requiere la remoción del Perito.
- b. Se envía el documento al Juzgado correspondiente.

Sistema: Para el impulso del caso correspondiente, agregar una nueva actividad, estableciendo el estado de esta (pendiente si aún no se envió la documentación, finalizada si ya se cumplió la actividad). Adjuntar la documentación involucrada a la actividad.

#### 21. **Registrar resultado pericia**

Rol: Miembro del Estudio

a. Registra el resultado determinado por el Perito, el cual se encuentra en el expediente del Juzgado.

Sistema: Para el impulso del caso correspondiente, agregar una nueva actividad, estableciendo el estado de esta (pendiente si aún no se informó un resultado de pericia, finalizada si ya se cumplió la actividad). Adjuntar la documentación involucrada a la actividad.

#### 22. **Solicitar Ampliación de la Pericia**

Roles: Abogado

- a. Confecciona el Documento en el cual se detalla:
	- i. Información por ampliar.
- b. Se envía el documento al Juzgado correspondiente.

Nota: esta actividad se realiza en caso de que se requiera ampliar la información de la pericia, se puede realizar indefinidas veces. El Perito cuenta con 3 días hábiles para ampliar con Cédula de Notificación.

Sistema: Para el impulso del caso correspondiente, agregar una nueva actividad, estableciendo el estado de esta (pendiente si aún no se solicitó una ampliación de la pericia, finalizada si ya se cumplió la actividad). Adjuntar la documentación involucrada a la actividad.

#### 23. **Solicitar ampliación de la pericia con emplazamiento**

Roles: Abogado

- a. Confecciona el Documento en el cual se detalla:
	- i. Información por Ampliar.
- b. Se envía el documento al Juzgado correspondiente.

Sistema: Para el impulso del caso correspondiente, agregar una nueva actividad, estableciendo el estado de esta (pendiente si aún no se coordinó reunión con el cliente, finalizada si ya se cumplió la actividad). Adjuntar la documentación involucrada a la actividad.

#### 24. **Solicitar certificación de no impugnación**

Roles: Abogado

- a. El Abogado confecciona el documento solicitando Certificación de no Impugnación.
- b. Se envía el documento al Juzgado correspondiente.

Sistema: Para el impulso del caso correspondiente, agregar una nueva actividad, estableciendo el estado de esta (pendiente si aún no se envió la documentación, finalizada si ya se cumplió la actividad). Adjuntar la documentación involucrada a la actividad.

#### 25. **Impugno dentro del plazo**

Roles: Miembro del estudio

a. Se debe verificar, luego de transcurridos 5 días hábiles, con cargo de notificadas las pericias médicas y técnicas, si la parte demandada presentó Impugnación.

Sistema: Para el impulso del caso correspondiente, agregar una nueva actividad, estableciendo el estado de esta (pendiente si aún no se presentó impugnación, finalizada si ya se cumplió la actividad).

#### 26. **Presentar escrito de elevación a juicio**

Roles: Abogado

- a. El Abogado confecciona el documento.
- b. Se envía el documento al Juzgado correspondiente.

Sistema: Para el impulso del caso correspondiente, agregar una nueva actividad, estableciendo el estado de esta (pendiente si aún no se envió la documentación, finalizada si ya se cumplió la actividad). Adjuntar la documentación involucrada a la actividad.

#### 27. **Registrar avocamiento de juez**

Roles: Miembro del estudio

a. Se registra nombre y apellido del Juez que va a hacerse cargo del Caso.

Sistema: Para el impulso del caso correspondiente, agregar como nueva parte de caso al juez que se hará cargo de este.

#### 28. **Recusar juez**

Roles: Abogado

- a. El Abogado confecciona el documento.
- b. Se envía el documento al Juzgado correspondiente.

Nota: se cuenta con 3 días hábiles para realizar la Recusación (con cargo y sin cargo).

Sistema: Para el impulso del caso correspondiente, agregar una nueva actividad, estableciendo el estado de esta (pendiente si aún no se envió la documentación, finalizada si ya se cumplió la actividad). Adjuntar la documentación involucrada a la actividad

#### 29. **Registrar fecha de audiencia de vista y casusa**

Roles: Miembro del estudio

a. Registra la fecha en la agenda.

Sistema: Para el impulso del caso correspondiente, agregar una nueva actividad, estableciendo el estado de esta (pendiente si aún no se informó una fecha de audiencia, finalizada si ya se cumplió la actividad). Adjuntar la documentación involucrada a la actividad.

#### 30. **Convocar al cliente para notificación de fecha de audiencia de vista y causa**

Roles: Miembro del estudio

a. Coordina con el Cliente una fecha y hora para reunirse en el Estudio Jurídico.

Sistema: Para el impulso del caso correspondiente, agregar una nueva actividad, estableciendo el estado de esta (pendiente si aún no se informó una fecha de audiencia, finalizada si ya se cumplió la actividad). Adjuntar la documentación involucrada a la actividad.

Se recomienda crear un evento en el modulo de calendario, y vincular alarmas al mismo, como recordatorio de la fecha de reunión con la cliente pactada en esta actividad.

#### 31. **Notificar al cliente fecha de audiencia de vista y causa**

Roles: Miembro del estudio

a. Realiza una copia de la Cédula de Notificación, hace firmar por el cliente el original y copia y le entrega el original al Cliente.

Sistema: Para el impulso del caso correspondiente, agregar una nueva actividad, estableciendo el estado de esta (pendiente si aún no se informó una fecha de audiencia, finalizada si ya se cumplió la actividad). Adjuntar la documentación involucrada a la actividad

#### 32. **Notificar audiencia de pruebas a testigos**

Rol: Miembro del Estudio

a. Envía Notificación de Audiencia de Prueba a los testigos.

Sistema: Para el impulso del caso correspondiente, agregar una nueva actividad, estableciendo el estado de esta (pendiente si aún no se enviaron las notificaciones, finalizada si ya se cumplió la actividad). Adjuntar la documentación involucrada a la actividad.

#### 33. **Audiencia de vista y causa**

Roles: Abogado

a. Se presenta con el Cliente a Audiencia de Vista y Causa.

Sistema: Para el impulso del caso correspondiente, agregar una nueva actividad, estableciendo el estado de esta (pendiente si aún no se informó una fecha de audiencia, finalizada si ya se cumplió la actividad). Adjuntar la documentación involucrada a la actividad

#### 34. **Registrar fecha de presentación de alegato**

Roles: Abogado

a. Registra fecha de presentación del alegato.

Sistema: Para el impulso del caso correspondiente, agregar una nueva actividad, estableciendo el estado de esta (pendiente si aún no definido la fecha de presentación, finalizada si ya se cumplió la actividad). Adjuntar la documentación involucrada a la actividad.

#### 35. **Confeccionar alegato**

Roles: Abogado

- a. El Abogado Confecciona el Documento.
- b. Se envía la documentación al Juzgado correspondiente.
- c. Se registra la fecha de la Sentencia.

Sistema: Para el impulso del caso correspondiente, agregar una nueva actividad, estableciendo el estado de esta (pendiente si aún no se envió a documentación, finalizada si ya se cumplió la actividad). Adjuntar la documentación involucrada a la actividad.

Se recomienda crear un evento desde el modulo de calendario, vinculando alarmas al mismo, con el fin de establecer recordatorios sobre la fecha de la sentencia.

#### 36. **Registrar resultado de sentencia**

Roles: Miembro del estudio

- a. Registra la Sentencia dictada.
	- i. Si se cree necesario una aclaratoria de la Sentencia, se pasa a la etapa "Solicitar Aclaratoria de Sentencia", para lo cual **se cuenta con 3 días hábiles**.
	- ii. Si el resultado es negativo, y se determina posible realizar una Casación, se debe pasar a la etapa "Emitir Solicitud de Casación" **(se cuenta con 10 días hábiles para emitir una casación)**.
	- iii. Si no se decide realizar casación ni aclaratoria, se finaliza con el proceso.

Sistema: Para el impulso del caso correspondiente, agregar una nueva actividad, estableciendo el estado de esta (pendiente si aún no se dictó una sentencia, finalizada si ya se cumplió la actividad). Adjuntar la documentación involucrada a la actividad.

En el caso de no realizarse casación ni aclaratoria, para el caso correspondiente, actualizar su estado a finalizado, si no existen actividades pendientes.

#### 37. **Presentar solicitud de aclaratoria de sentencia**

Roles: Abogado, Miembro del Estudio

- a. El Abogado Confecciona el documento solicitando Aclaratoria de Sentencia.
- b. El Miembro del Estudio envía la documentación al Juzgado.
- c. El Miembro del Estudio registra la fecha de la Aclaratoria.

Sistema: Para el impulso del caso correspondiente, agregar una nueva actividad, estableciendo el estado de esta (pendiente si aún no se envió la documentación, finalizada si ya se cumplió la actividad). Adjuntar la documentación involucrada a la actividad.

Se recomienda la creación de un evento desde el modulo de calendario, vinculando alarmas al mismo, con el fin de establecer recordatorios sobre la fecha de aclaratoria informada.

#### 38. **Emitir casación**

Roles: Abogado, Miembro del Estudio

- a. El Abogado Confecciona el documento de Casación.
- b. El Miembro del Estudio envía la documentación al Juzgado.
- c. El Miembro del Estudio registra la fecha de la nueva Sentencia.

Sistema: Para el impulso del caso correspondiente, agregar una nueva actividad, estableciendo el estado de esta (pendiente si aún no se envió la documentación, finalizada si ya se cumplió la actividad). Adjuntar la documentación involucrada a la actividad.

Se recomienda la creación de un evento desde el módulo de calendario, vinculando alarmas al mismo, con el fin de establecer recordatorios sobre la fecha de aclaratoria informada.

## <span id="page-25-0"></span>DIAGRAMA DE FLUJO DE PROCESOS

<span id="page-25-1"></span>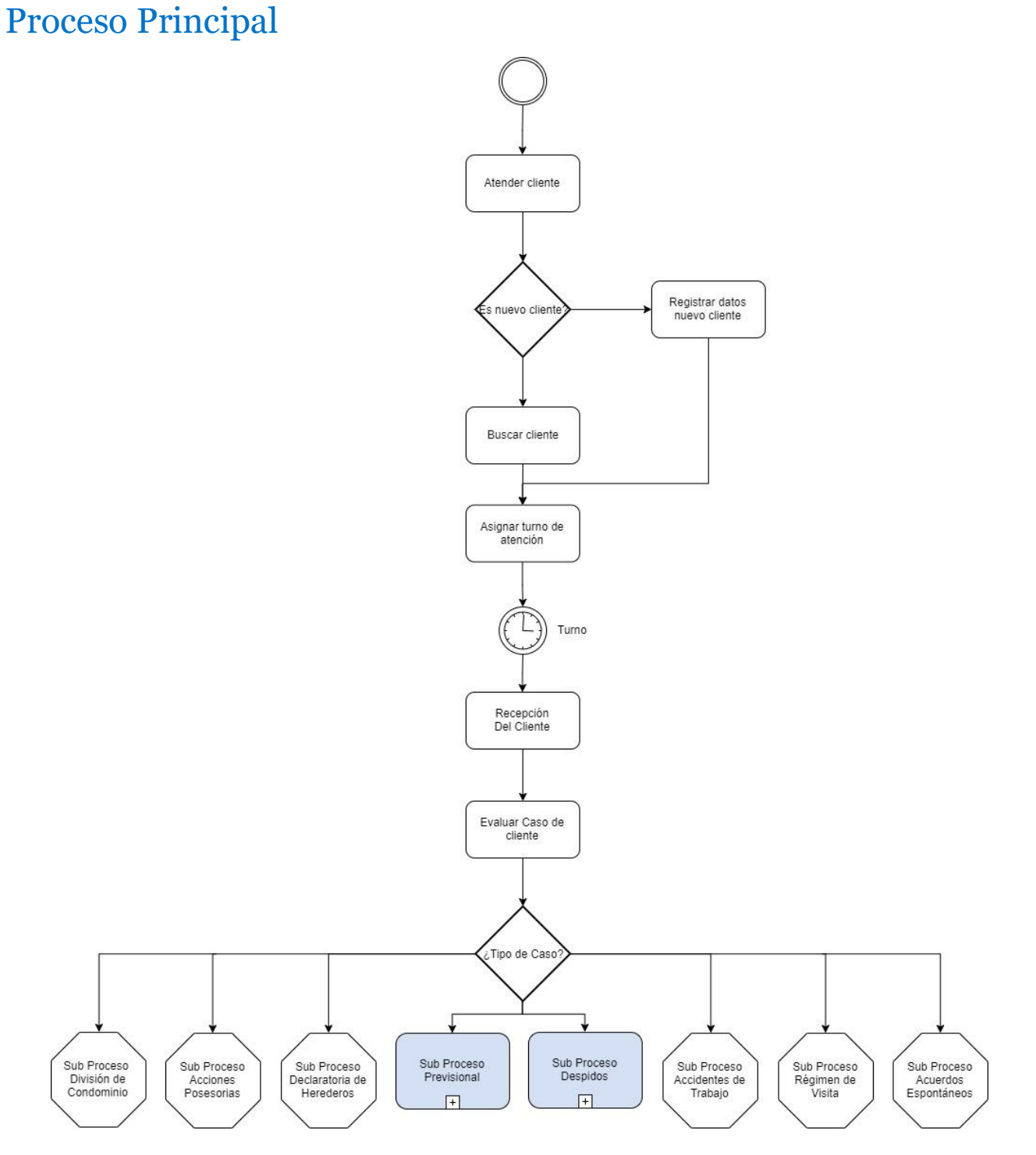

## <span id="page-26-0"></span>Subproceso Previsional

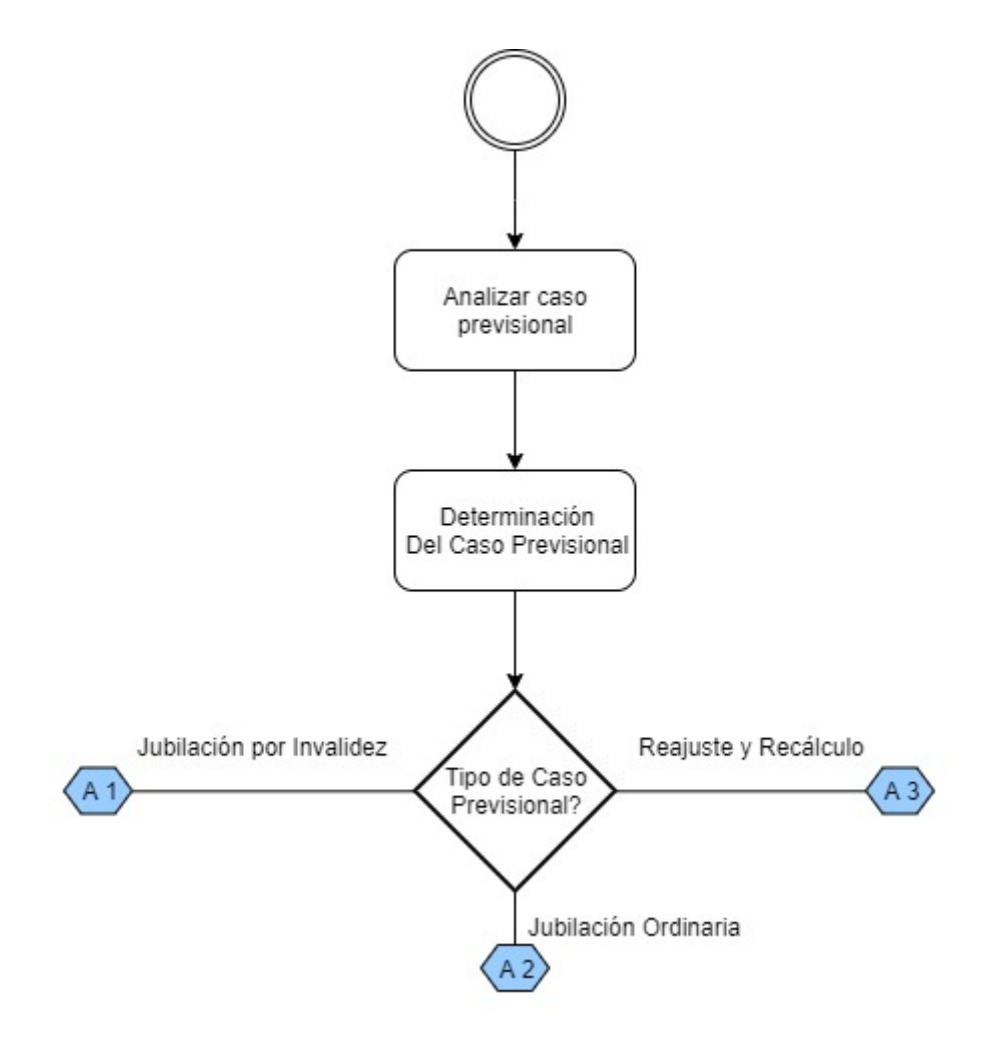

estado de la contrada de la contrada de la contrada de la contrada de la contrada de la contrada de la contrad<br>En la contrada de la contrada de la contrada de la contrada de la contrada de la contrada de la contrada de la

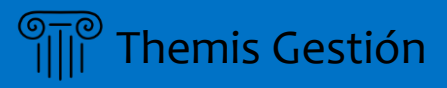

*Jubilación por Invalidez*

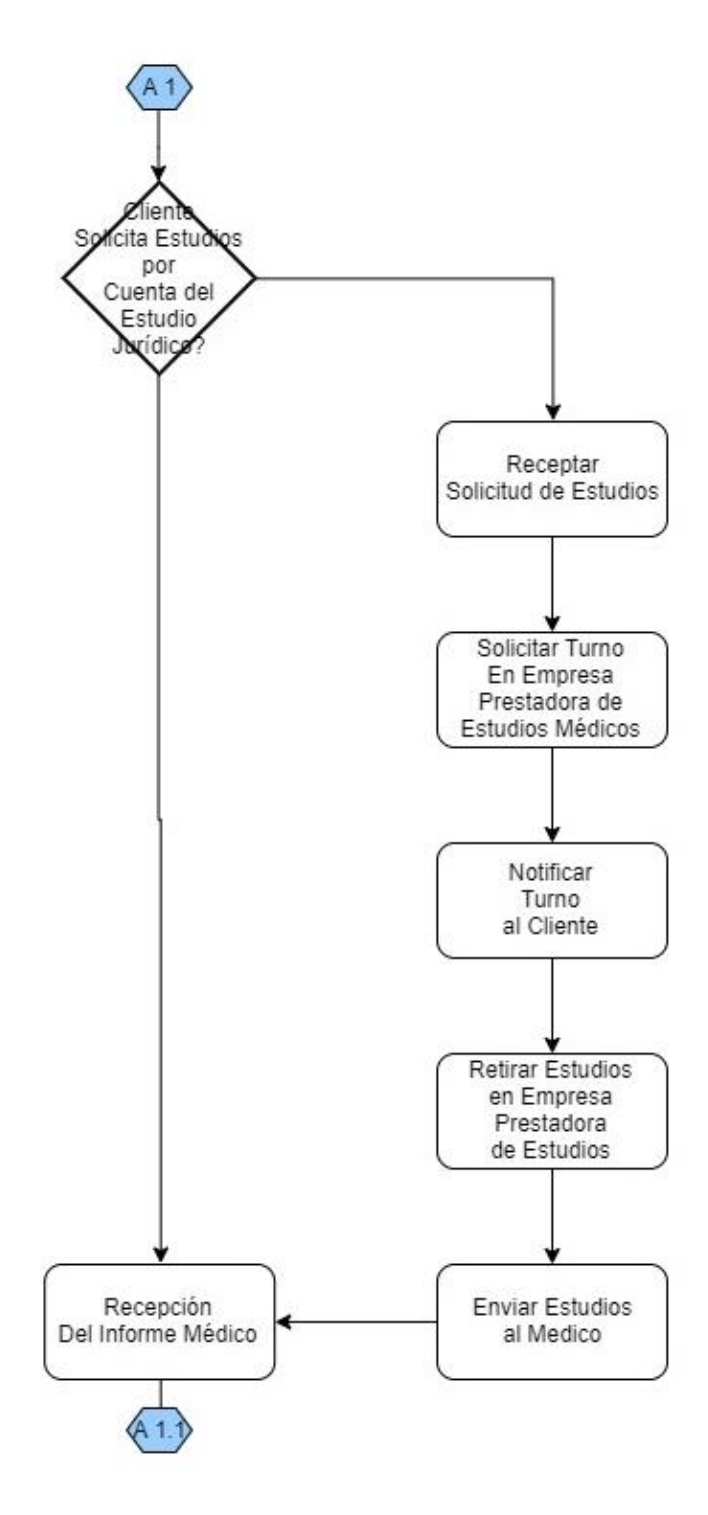

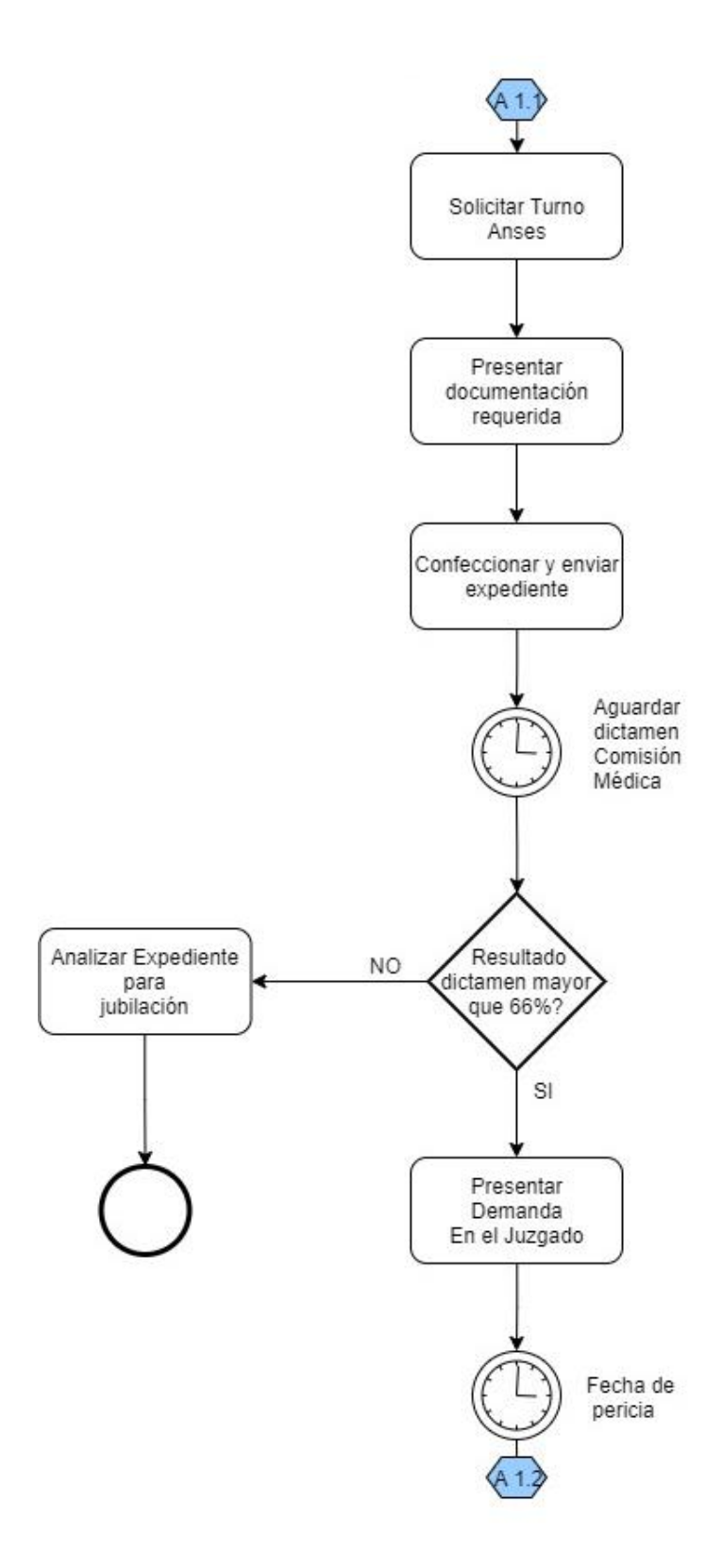

<u>29 Themis Gestión a componente de la componente de la componente de la componente de la componente de la compo</u>

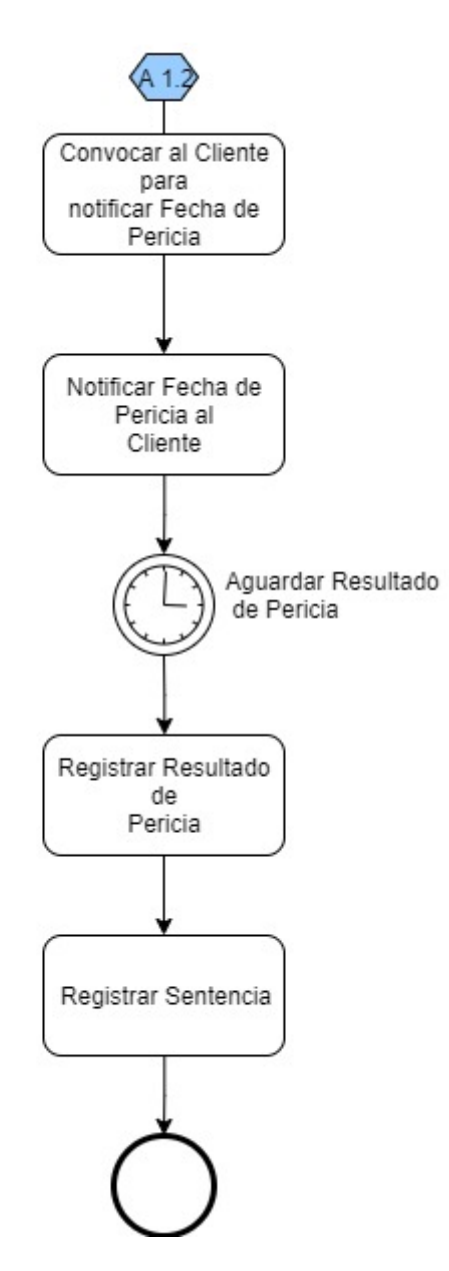

*Jubilación Ordinaria*

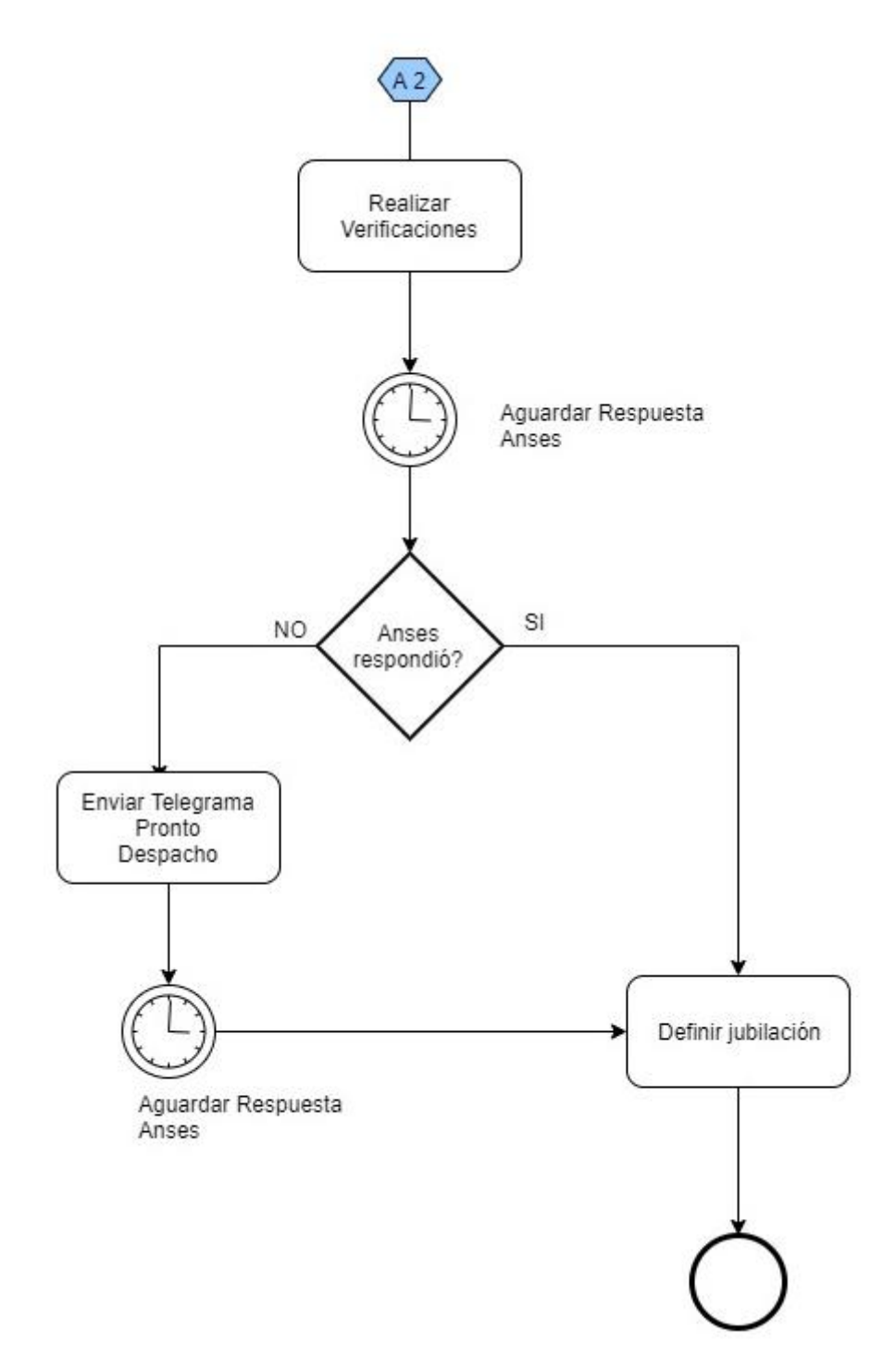

*Reajuste y Recálculo*

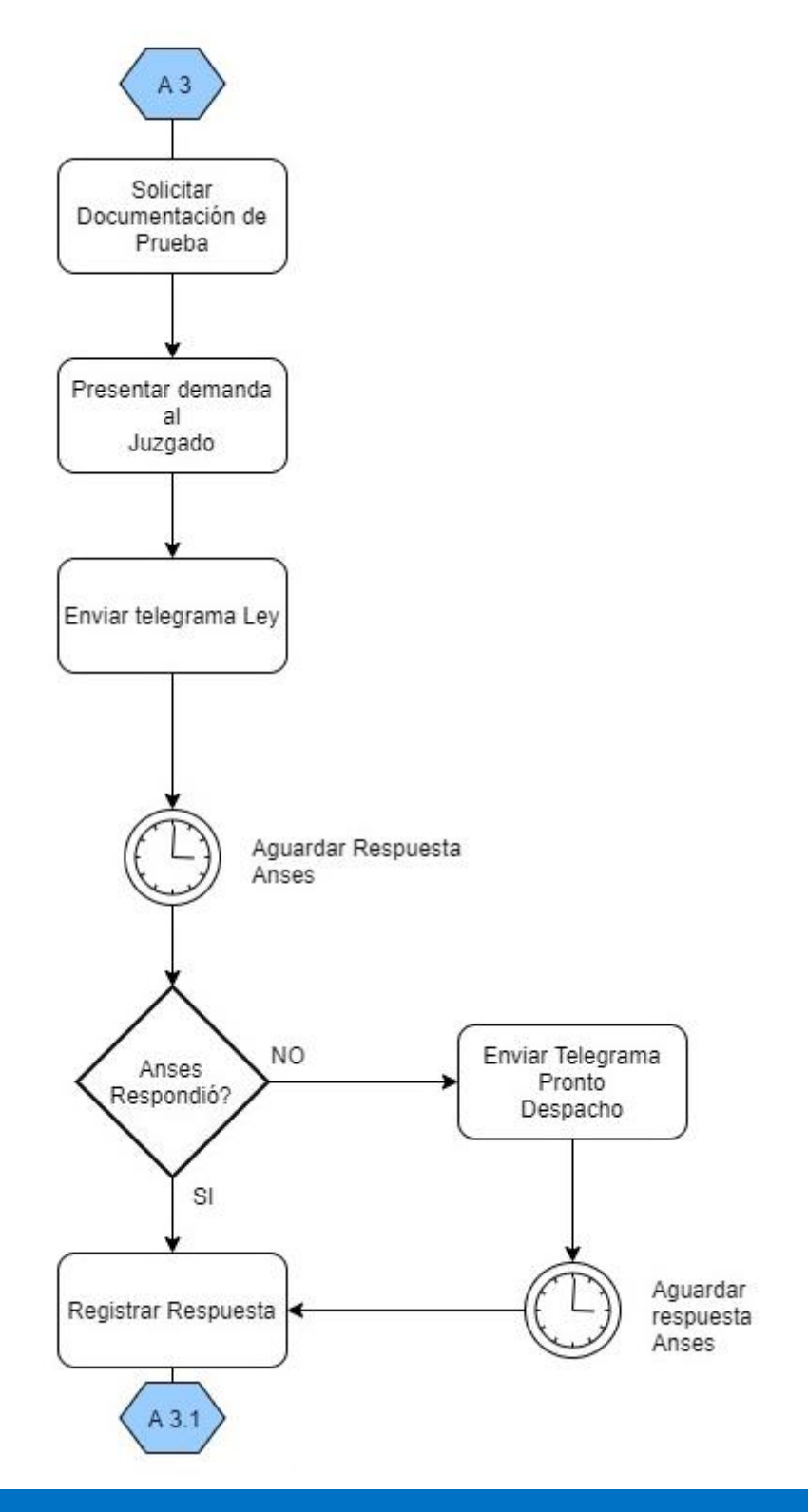

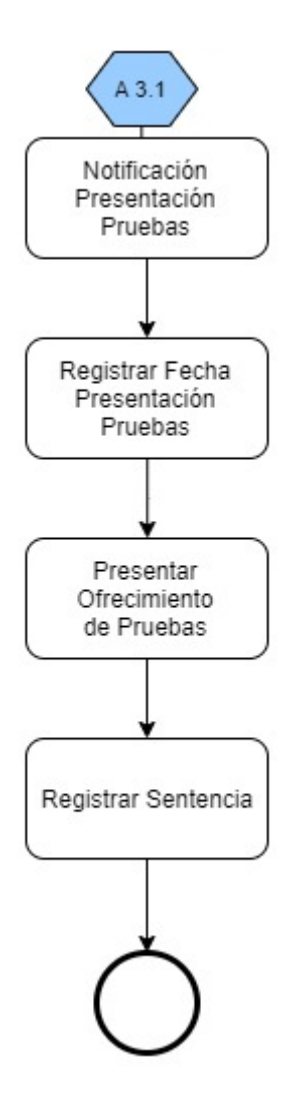

## <span id="page-33-0"></span>Subproceso Despido

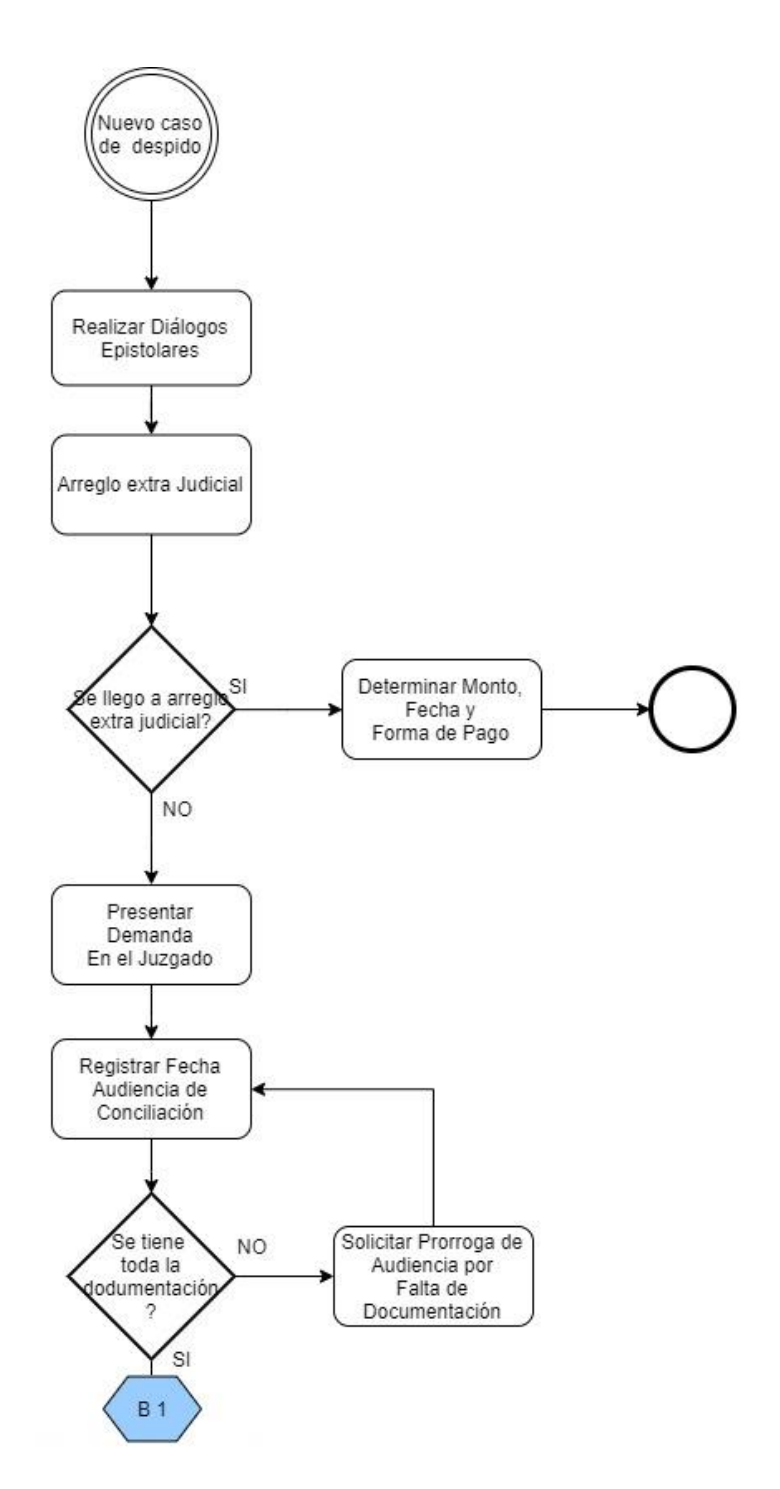

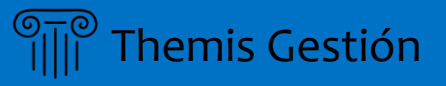

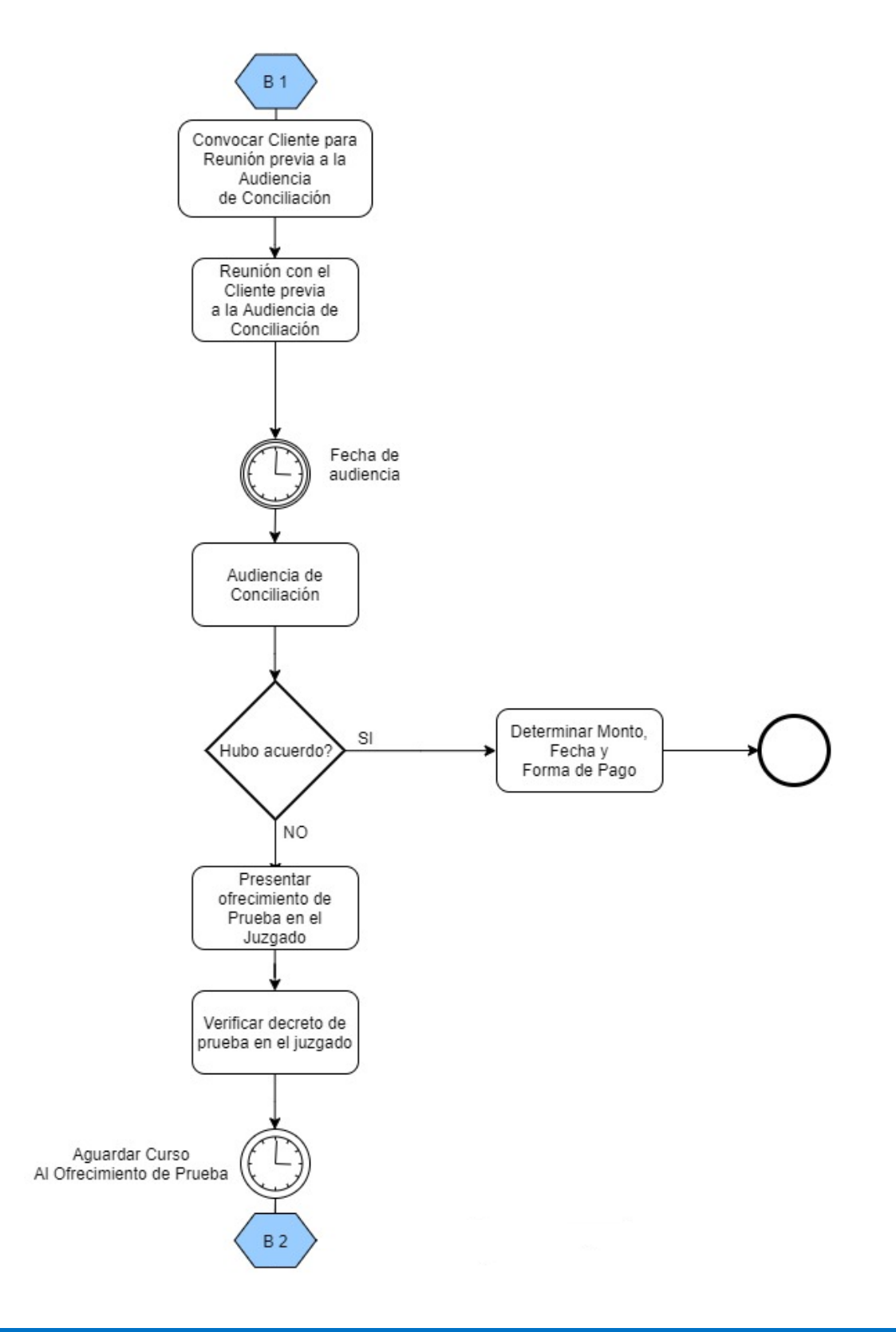

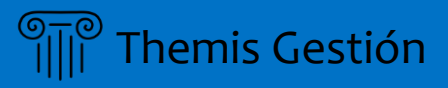

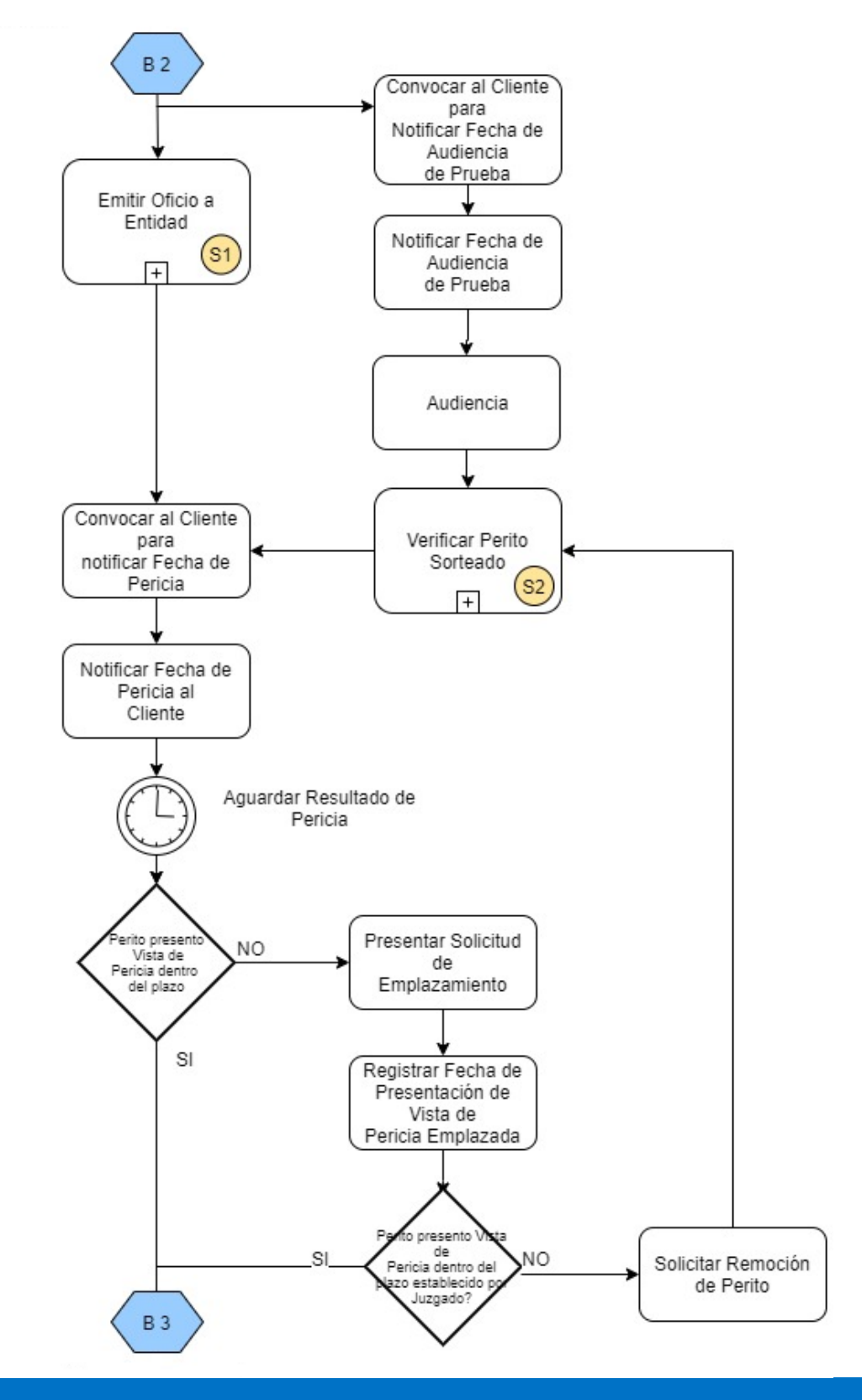

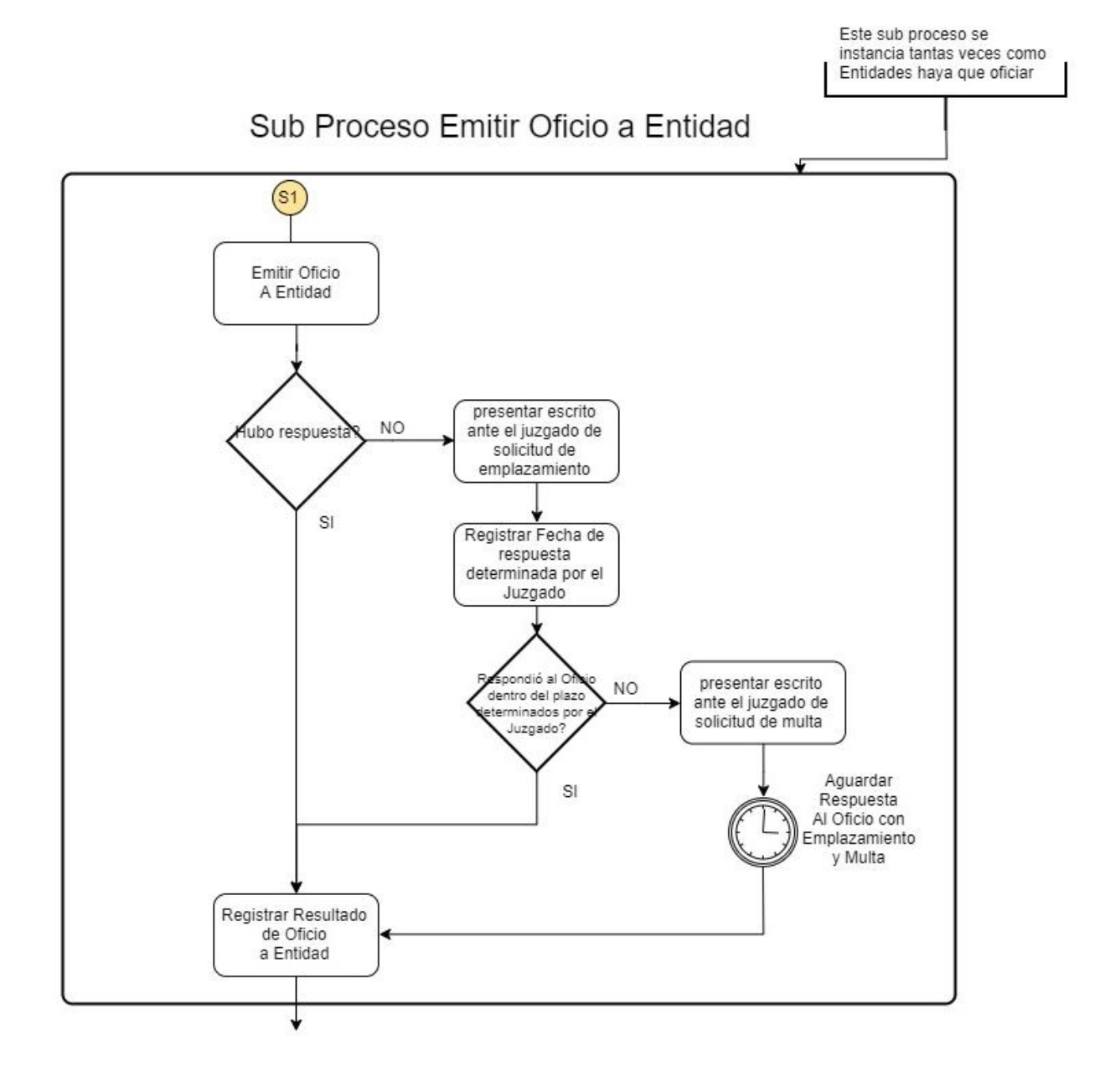

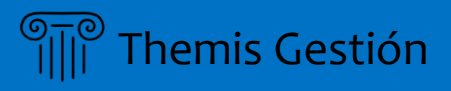

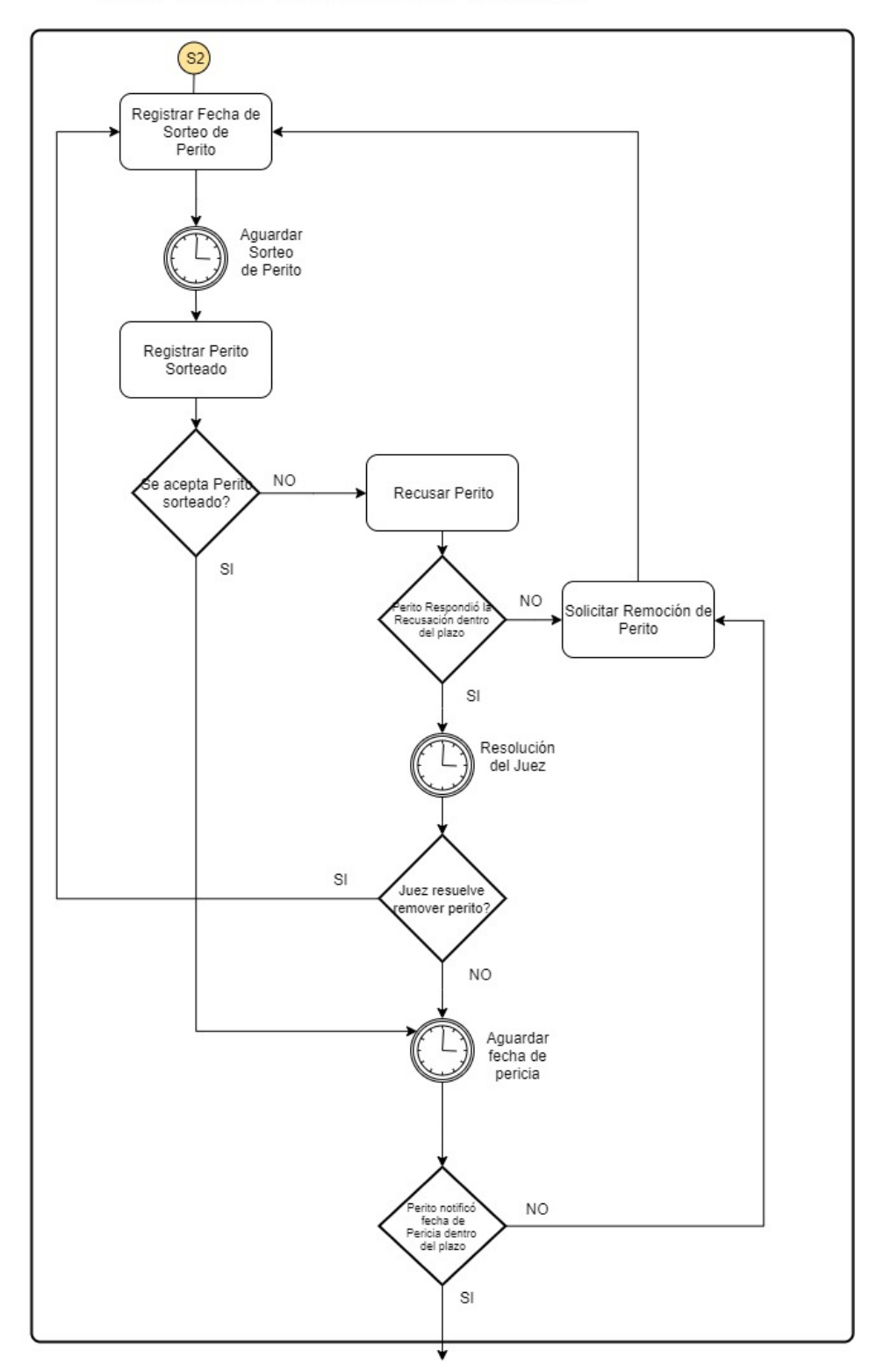

Sub Proceso Verificar Perito Sorteado

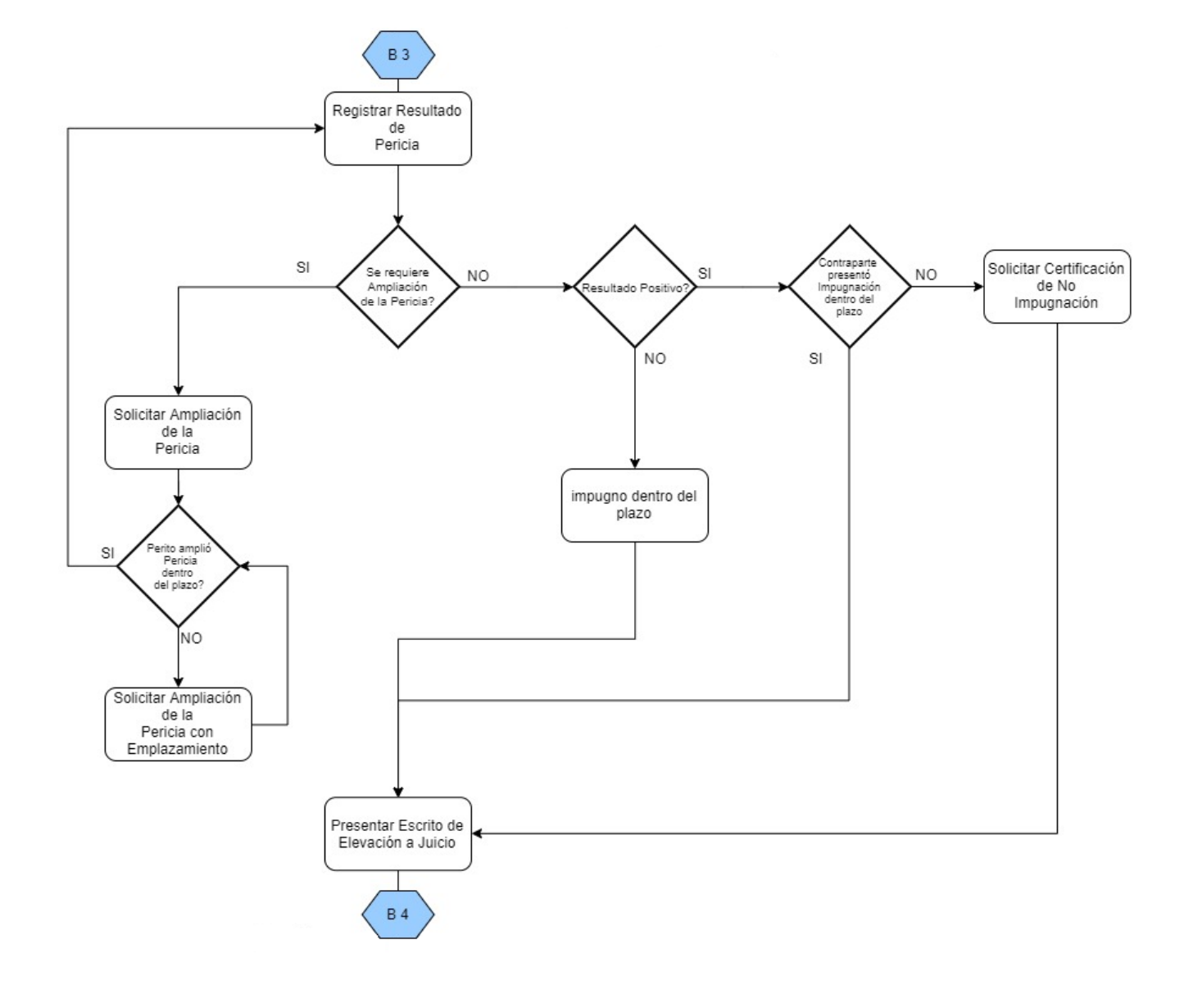

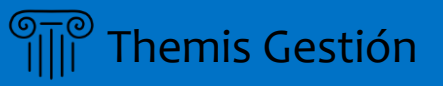

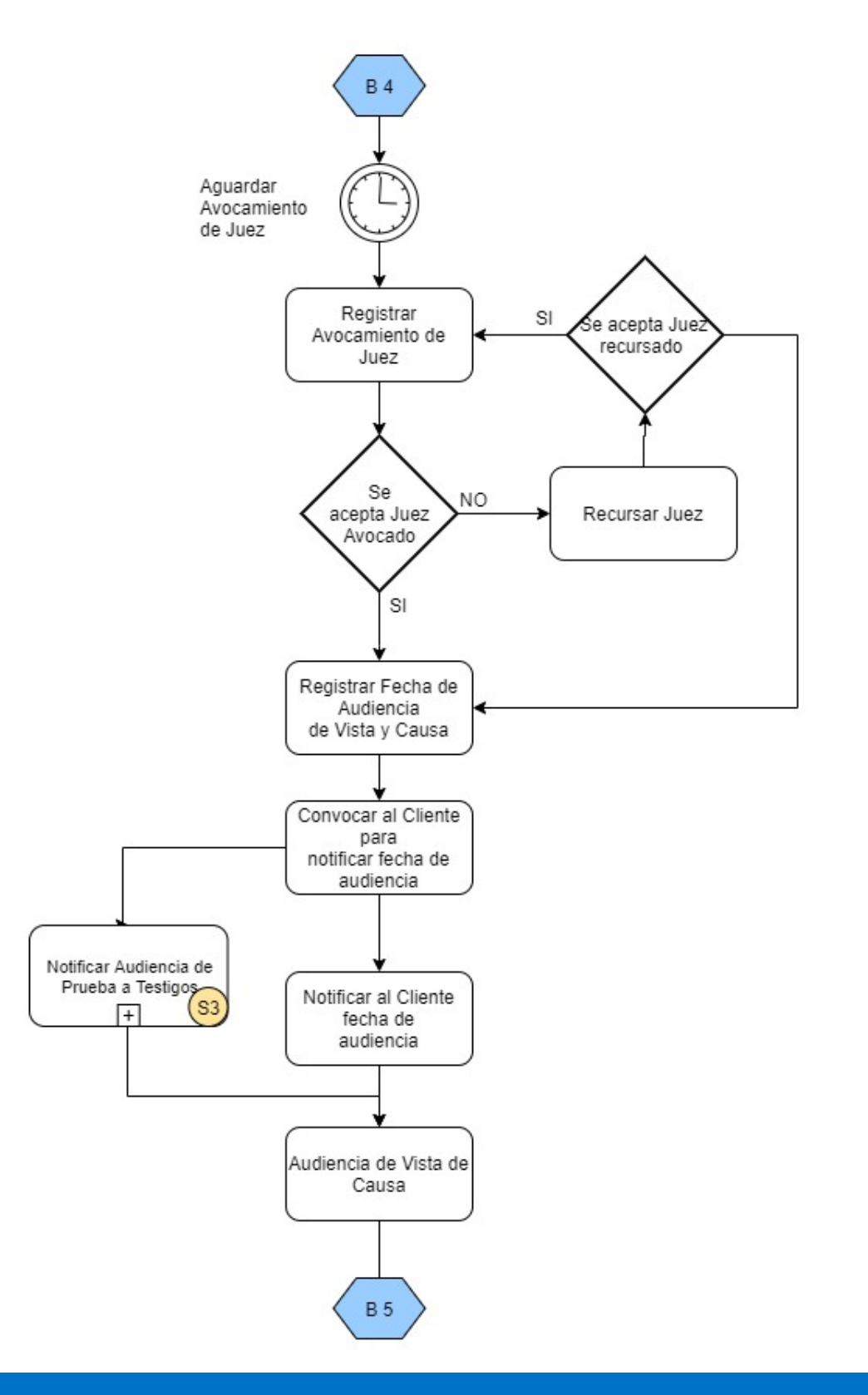

## Sub Proceso Notificar Audiencia de Prueba a Testigos

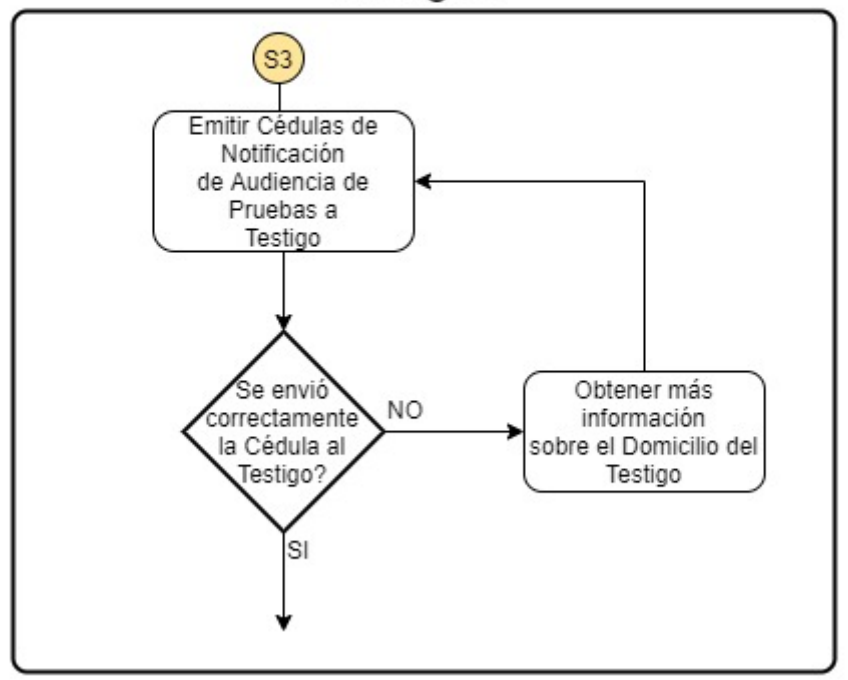

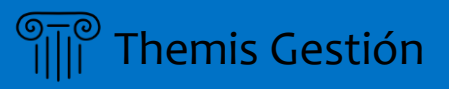

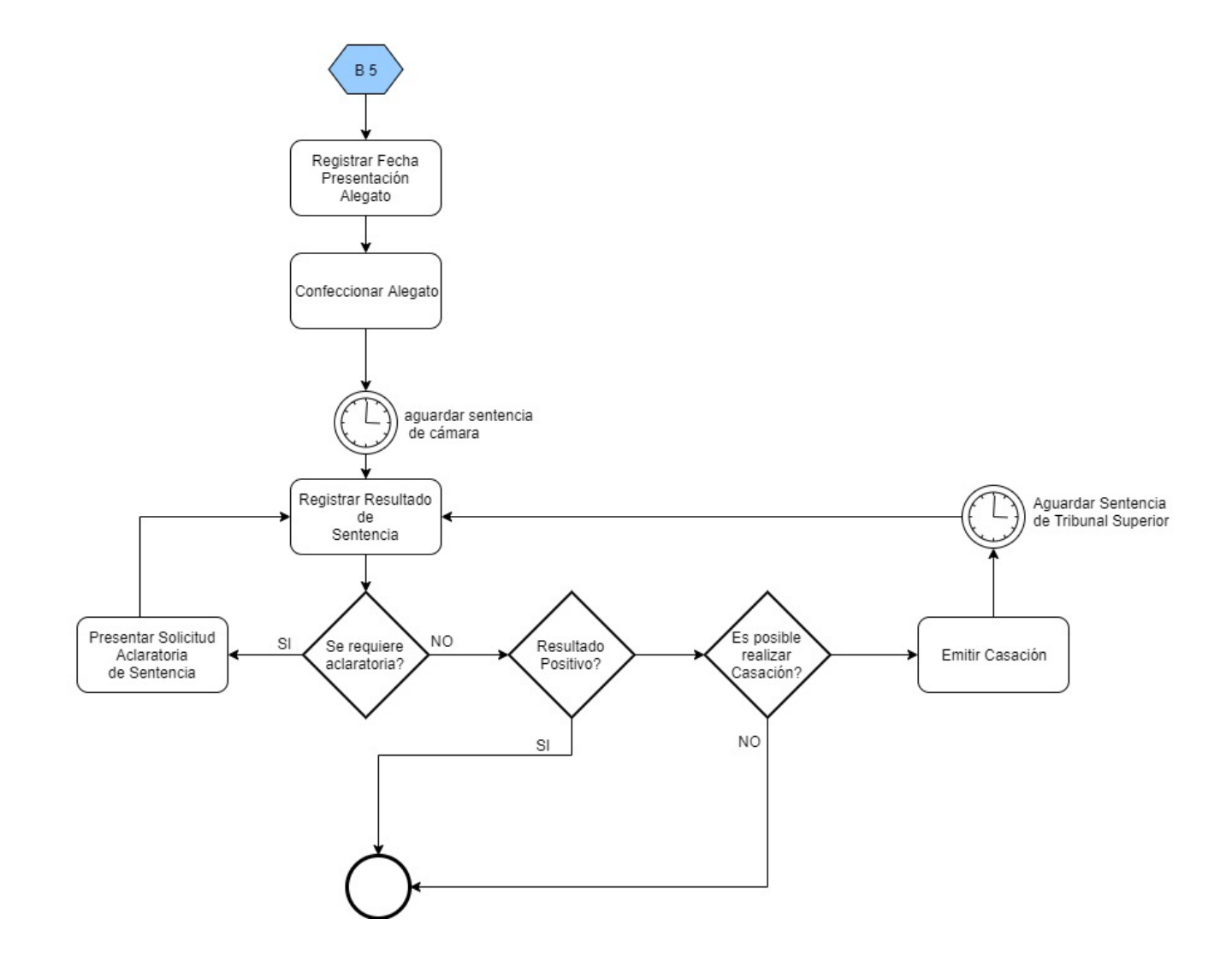